## **取证通使用教程**

## 一、取证通下载登录

## **手机版:**

(1)扫描图中二维码

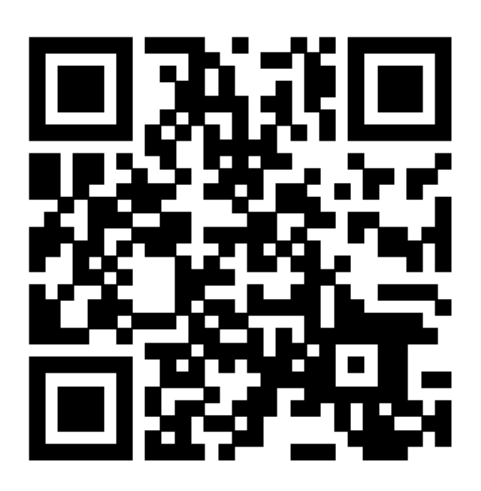

(2)点击右上角三个小点,在弹出菜单中选择"在浏览器中打开",点击任意可

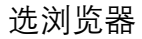

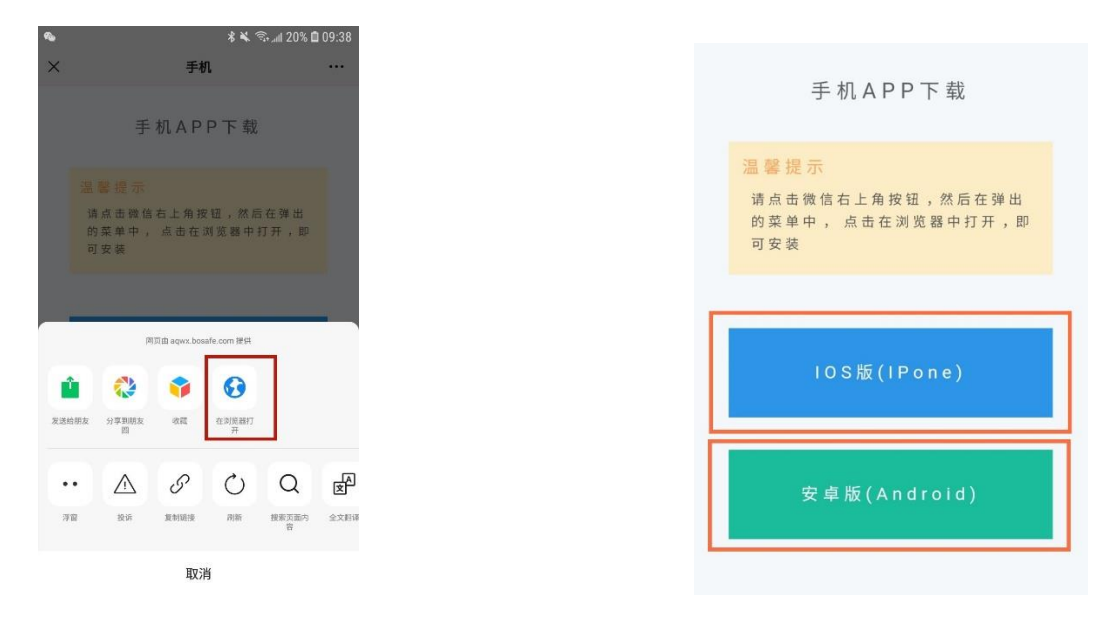

(3)根据手机类型点击下载:苹果手机点击 IOS 版下载,其他手机点击安卓 版下载。

**登录账号:**身份证号

**登录密码:**aq 加手机号

**注:**不用注册,直接使用账号密码登录

**电脑版:**

点击链接,登录账号和登录密码与手机版相同

<http://aqwx.bosafe.com/ngzx>

二、取证通学习要求

取证通分为"学习"和"练习"两大模块,要求分别如下

**学习:**学习里的视频需全部学完

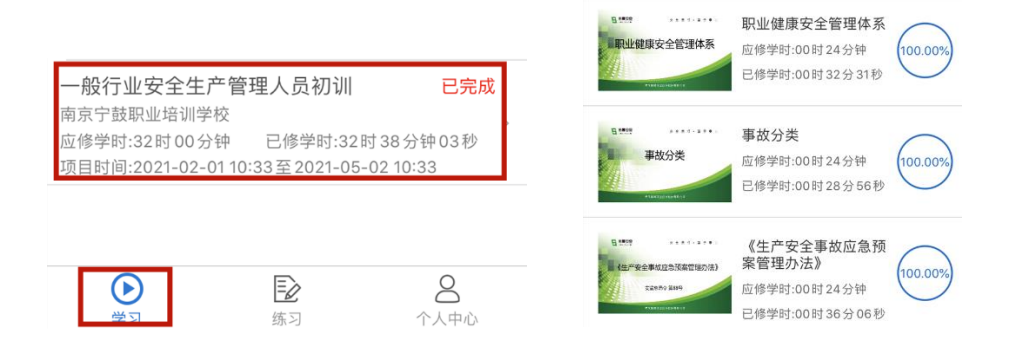

**练习:**练习里的题目需全部完成,模拟考试需考到 80 分以上

**注:**随机练习、课程练习、专项练习里的题目是一样的,任选一个进行练习即可。当未做 题练习里的题目为 0 时,代表练习题目全部完成。

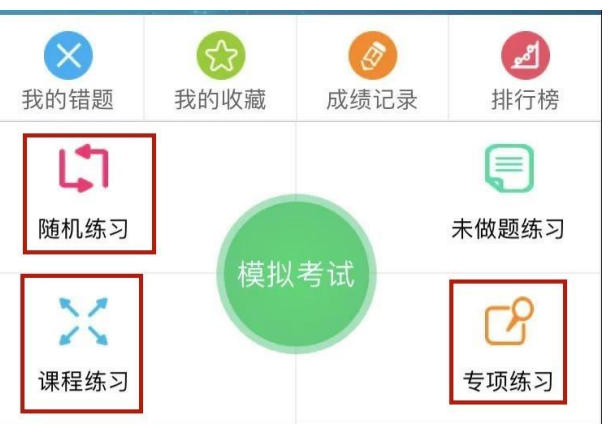